## 2 Finish Windows setup

Terminare la configurazione di Windows Concluir a configuração do Windows إنهاء إعداد Windows

## For more information

Per ulteriori informazioni | Para mais informações لمزيد من المعلومات

## Connect the power adapter and 1 press the power button

Connettere l'adattatore di alimentazione e premere il pulsante Accensione Ligar o adaptador de alimentação e premir o botão de energia توصيل مهايئ التيار والضغط على زر التشغيل

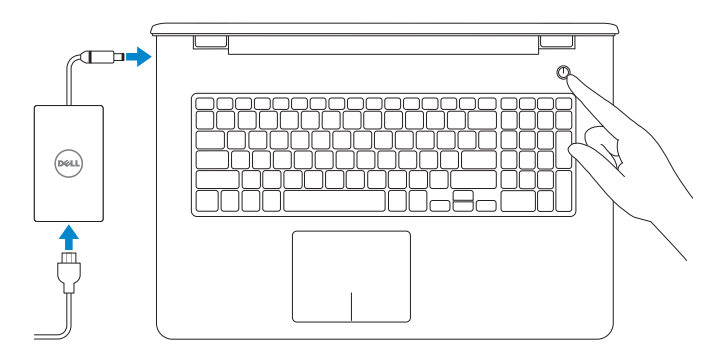

Guida introduttiva rapida

- A.B.: per collegarsi a una rete senza fili protetta, inserire la password di accesso alla rete senza fili quando richiesto.
- **ANOTA:** Se estiver a estabelecer ligação a uma rede sem fios protegida, quando for solicitado, digite a palavra-passe de acesso à rede sem fios. **مالحظة:** في حالة اتصالك بشبكة السلكية مؤمنة، أدخل كلمة المرور لوصول الشبكة الالسلكية عند مطالبتك.

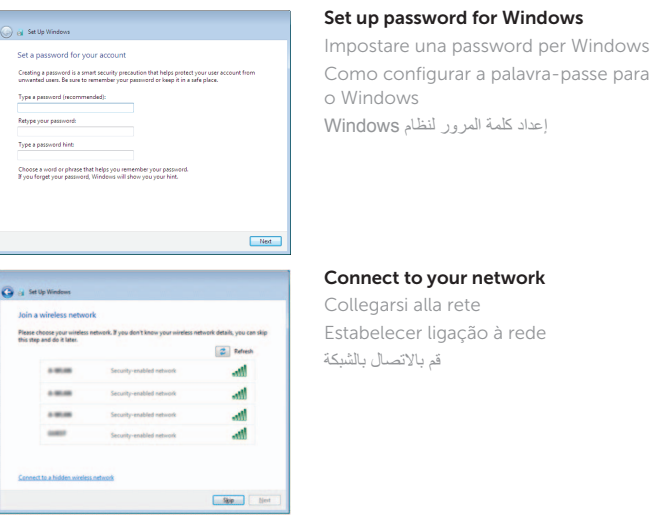

#### **NOTE:** If you are connecting to a secured wireless network, enter the  $\overline{\phantom{a}}$  password for the wireless network access when prompted.

#### To learn about the features and advanced options available on your computer, click Start  $\bigoplus$  All Programs→ Dell Help Documentation.

Conformità e sicurezza | Regulamentos e segurança .<br>ممار سات الأمان والممار سات التنظيمية

Modello di conformità | Modelo regulamentare الموديل التنظيمي

Protect your computer Proteggi il computer Proteja o computador

حماية الكمبيوتر

.<br><sub>[9]</sub> Set Up Windows

Help protect your computer and improve Windows automatically Use recommended settings<br>Industrian and recommended updates, help make laternet browsing safer, check<br>online for solutions to problems, and help Microsoft improve Windows.

Install important updates only<br>Only install security updates and other important updates for Windows.

Ask me later<br>Unit you decide, your computer might be vulnerable to security threats.

<u>Learn more about each option</u><br>When you use recommended settings or install updates only, some information is sent to<br>Microsoft. The internation is not used to identify you or context you. To turn off these settings<br>later,

Per ulteriori informazioni circa le funzioni e le opzioni avanzate disponibili sul computer, fare clic su Start  $\bigcirc$  → Tutti i programmi → Documentazione guida Dell. Para saber mais sobre as funcionalidades e opções avançadas disponíveis no seu computador, clique em Iniciar  $\bigodot$  → Todos os Programas → Dell Help Documentation. لكي تتعرف على الميزات والخيارات المتقدمة المتاحة على الكمبيوتر، انقر فوق **ابدأ** ← **كل البرامج**← **مستندات تعليمات Dell**.

#### Product support and manuals

Supporto tecnico e manuali del prodotto Suporte de produtos e manuais دعم المنتج والدالئل

dell.com/support dell.com/support/manuals

#### Contact Dell

Contattare Dell | Contactar a Dell االتصال بـ Dell

dell.com/contactdell

#### Regulatory and safety

dell.com/regulatory\_compliance

#### Regulatory model

P28E

#### Regulatory type

Tipo di conformità | Tipo regulamentar النوع التنظيمي

P28E001

#### Computer model

Modello computer | Modelo do computador

موديل الكمبيوتر

Inspiron 17-5758

© 2015 Dell Inc. © 2015 Microsoft Corporation.

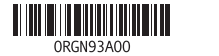

# Quick Start Guide

(DELL)

# Inspiron 17 5000 Series

### Features

Funzioni | Funcionalidades الميزات |

1. الميكروفون الايمن مصباح حالة الكاميرا . 2 3. الكاميرا 4. الميكروفون الايسر منفذ مهايئ التيار . 5 منفذ الشبكة . 6 منفذ HDMI . 7 منفذ 3.0 USB . 8 قارئ بطاقات الوسائط . 9

1010مصباح حالة التيار والبطارية/مصباح نشاط محر ك الأقر اص الثابتة

11. منطقة النقر الأيسر 12. منطقة النقر الأيمن 1313منفذ سماعة الرأس ) 2 1414منافذ 2.0 USB( 15. محرك الأقراص الضوئية 1616فتحة كبل األمان 17. زر التيار

> 19. البطارية 2020قفل تحرير البطارية 21. ملصق رمز الخدمة

18. الملصق التنظيمي (في علبة البطارية)

## Mute audio

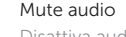

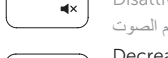

- 1. Microfono di destra
- 2. Indicatore di stato della fotocamera 13. Porta auricolare
- 3. Fotocamera
- 4. Microfono di sinistra
- 5. Porta dell'adattatore di alimentazione 16. Slot cavo di protezione
- 6. Porta di rete
- 7. Porta HDMI
- 8. Porta USB 3.0
- 9. Lettore di schede flash
- 10. Indicatore di stato della batteria e dell'alimentazione/indicatore di attività del disco rigido
- 11. Area per clic con pulsante sinistro

- 1. Right microphone
- 2. Camera-status light
- 3. Camera
- 4. Left microphone
- 5. Power -adapter port
- 6. Network port
- 7. HDMI port
- 8. USB 3.0 port
- 9. Media-card reader
- 10. Power and battery-status light/ hard -drive activity light
- 11. Left-click area
- 12. Right-click area
- 13. Headset port
- 14. USB 2.0 ports (2)
- 15. Optical drive
- 16. Security-cable slot
- 17. Power button
- 18. Regulatory label (in battery bay)
- 19. Battery
- 20. Battery-release latch
	- 21. Service Tag label
- 1. Microfone direito
- 2. Luz de estado da câmara
- 3. Câmara
- 4. Microfone esquerdo
- 5. Porta do adaptador de alimentação 15. Unidade óptica
- 6. Porta de rede
- 7. Porta HDMI
- 8. Porta USB 3.0
- 9. Leitor de cartões de memória
- 10. Alimentação e luz do estado da bateria/luz de atividade do disco rígido
- 12. Area per clic con pulsante destro
- 
- 14. Porte USB 2.0 (2)
- 15. Unità ottica
- 
- 17. Accensione
- 18. Etichetta di conformità alle normative (all'interno dell'alloggiamento della batteria)
- 19. Batteria
- 20. Dispositivo di sblocco della batteria
- 21. Etichetta Numero di servizio

- 11. Área de clique com o botão esquerdo
- 12. Área de clique com o botão direito
- 13. Porta de auscultadores
- 14. Portas USB 2.0 (2)
- 
- 16. Ranhura do cabo de segurança
- 17. Botão de alimentação
- 18. Etiqueta regulamentar (no compartimento da bateria)
- 19. Bateria
- 20. Trinco de desbloqueio da bateria
- 21. Etiqueta de serviço

## Shortcut keys

Tasti di scelta rapida | Teclas de atalho مفاتيح االختصار

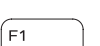

Disattiva audio | Silenciar o áudio كتم الصوت

#### Decrease volume

Diminuisci volume | Diminuir o volume خفض مستوى الصوت

#### Increase volume

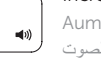

Aumenta volume | Aumentar o volume رفع مستوى الصوت

#### Play previous track/chapter

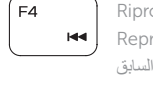

Riproduci traccia/capitolo precedente Reproduzir a faixa/capítulo anterior تشغيل المسار/الفصل السابق

## Play/Pause

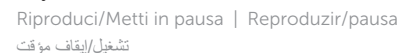

## Play next track/chapter

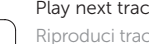

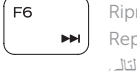

 $\rightarrow$ 

### Switch to external display

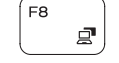

 $F5$ 

Riproduci traccia/capitolo successivo Reproduzir a faixa/capítulo seguinte

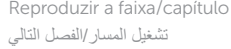

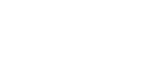

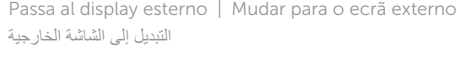

Search Ricerca | Procurar

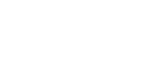

بحث

#### Toggle keyboard backlight (optional)

Attiva/Disattiva la retroilluminazione della tastiera (opzionale) Ligar/Desligar retroiluminação do teclado (opcional) تبديل اإلضاءة الخلفية للوحة المفاتيح )اختياري(

Decrease brightness

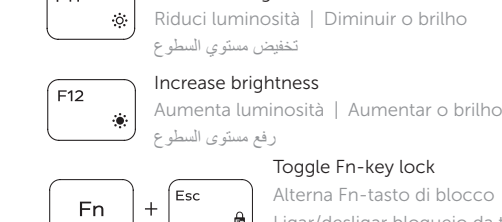

∫ ⊏11

#### Toggle Fn-key lock Alterna Fn-tasto di blocco

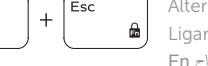

#### Ligar/desligar bloqueio da tecla Fn تبديل قفل مفتاح Fn

#### Turn off/on wireless

#### Attiva/Disattiva modalità senza fili Ligar/desligar a transmissão sem fios تشغيل/إيقاف تشغيل االتصال الالسلكي

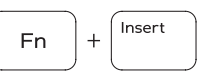

Sleep

### Sospensione | Suspensão

سكون

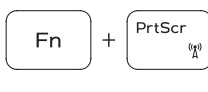

#### Toggle between power and battery-status light/ hard-drive activity light

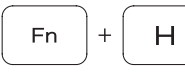

Alternare tra l'Indicatore di stato della batteria e dell'alimentazione/l'indicatore di attività del disco rigido Alterna entre a luz de energia e estado da bateria/luz de atividade do disco rígido

التبديل بين مصباح التشغيل وحالة البطارية/مصباح نشاط محرك األقراص الثابتة

#### NOTE: For more information, see *Specifications* at dell.com/support .

N.B.: per ulteriori informazioni, consultare Specifiche all'indirizzo dell.com/support.

NOTA: Para mais informações, consulte *Especificações* em dell.com/support .

**مالحظة:** لمزيد من المعلومات، راجع المواصفات على العنوان **support/com.dell**.

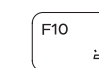

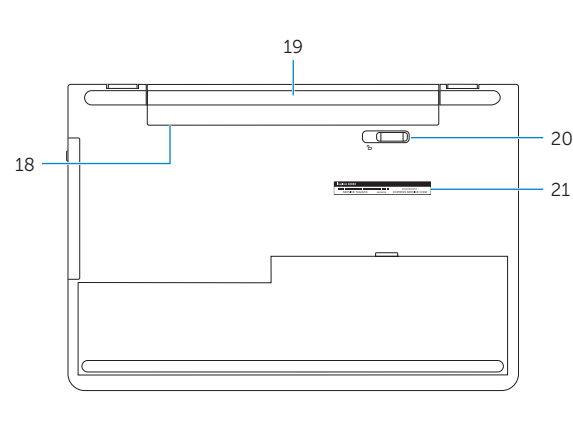

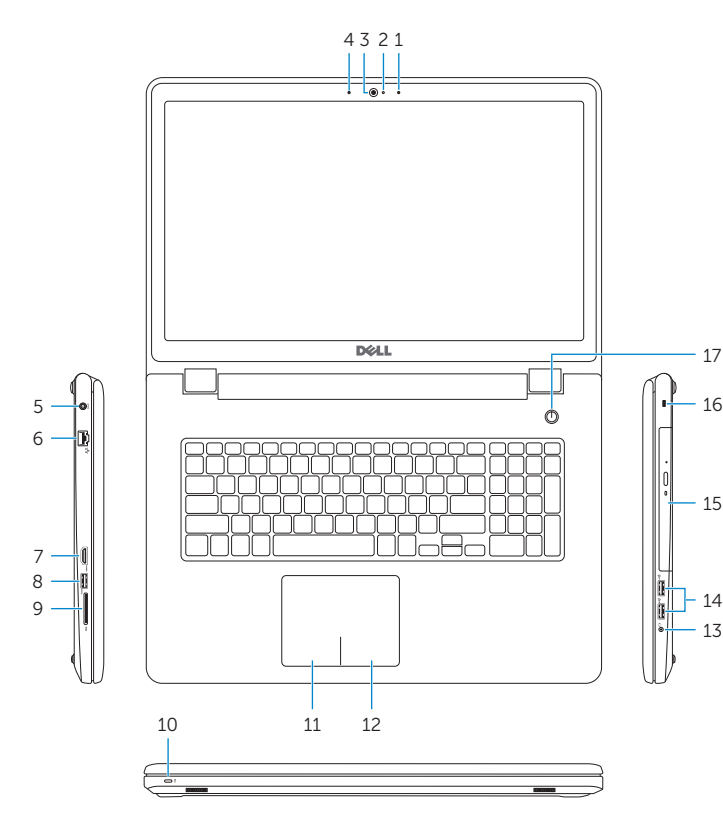